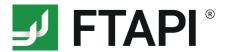

# **FTAPI SubmitBox**

A secure and simple way to submit files

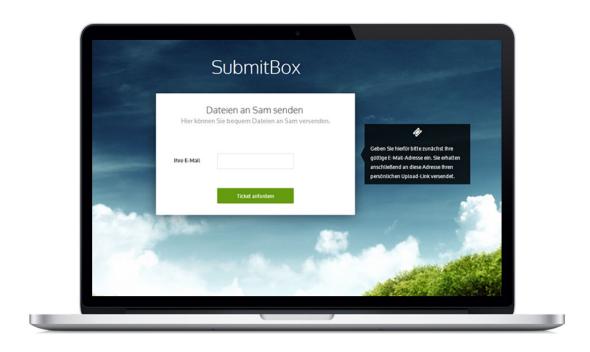

FTAPI's SubmitBox can be compared to a digital letterbox. You can send files of any size to the owner of a SubmitBox – immediately and without registration. This makes SubmitBox a convenient and time-saving tool for securely submitting data. See below on how to submit a file using a SubmitBox.

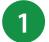

### Open the SubmitBox link

Open the SubmitBox link belonging to the person to whom you would like to send files. Recipients may provide this link in their e-mail signature or directly on their website. The recipient's SubmitBox interface will open up in your browser.

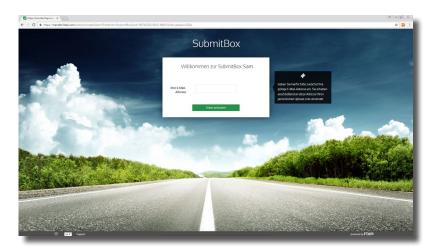

# 2 Request a ticket

Enter your e-mail address and click the **Request ticket** button. Your personal upload link will be sent to your e-mail address.

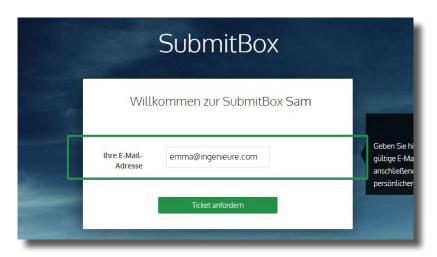

## 3 Open e-mail

Open the e-mail with the subject line **Submit ticket created**. The e-mail will feature an **Upload files** button. Click the button to start your secure upload. The SubmitBox interface will reopen in your browser.

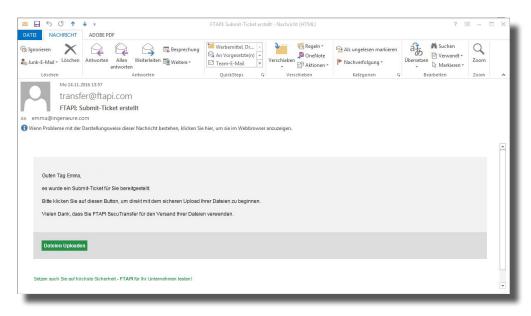

## 4 Upload files

Use the plus to add files you would like to send to the recipient and enter your message. Click **Send now** and your files will be securely sent to the recipient.

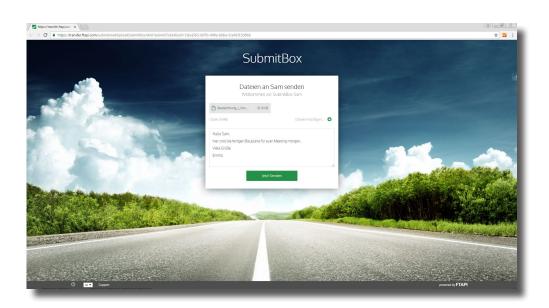

# Do you have any questions? Contact us.

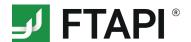

FTAPI Software GmbH Steinerstr. 15f 81369 Munich, Germany

#### **CONTACT**

Phone: +49 89 230 6954 0 F: +49 89 230 6954 10 info@ftapi.com www.ftapi.com